# SIAFI Sistema Integrado de<br>do Governo Federal

# **Manual do Usuário**

**Restrições da Máscara**

Data e hora de geração: 23/12/2024 12:54

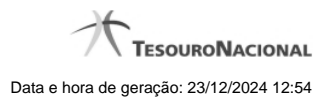

**1 - Restrições da Máscara 3**

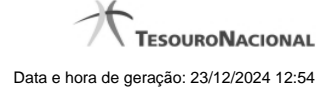

# **1 - Restrições da Máscara**

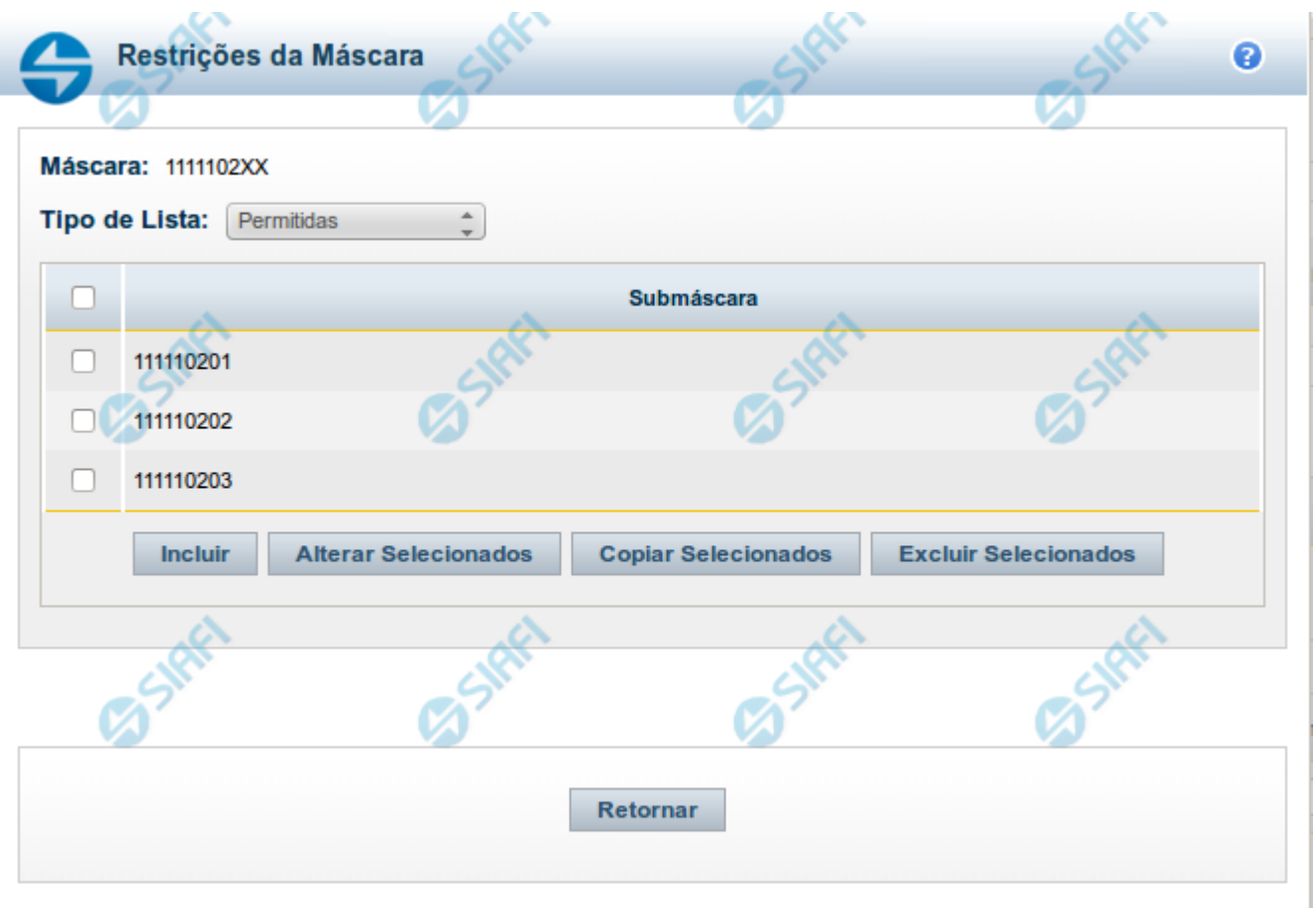

#### **Restrições de Máscara**

Esta tela permite que seja informada uma lista de submáscaras com base na máscara definida para o campo variável do tipo Classificação Contábil.

Quando o campo variável é usado na Situação, o Sistema irá verificar se o valor informado neste campo está consistente com as restrições de submáscara definidas na lista.

## **Campos**

**Máscara** - Identifica a máscara que se quer restringir. Este campo você informou na tela anterior.

**Tipo de Lista** - Indica se a lista de submáscaras restringirá como permitidas ou como não permitidas.

**Lista de Submáscaras**- Tabela que contém a lista de submáscaras informadas.

### **Botões**

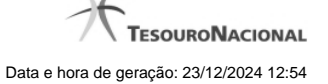

4

**Campos de marcação**: existe um destes campos posicionado no canto superior esquerdo da tabela e outros ao lado esquerdo de cada linha da tabela. Quando este campo está marcado, significa que, para os itens a que o campo marcado pertence, podem ser aplicadas ações de cópia, alteração ou exclusão. Há os seguintes campos de marcação:

**[campo: selecionar todos]** - é apresentado no canto superior direito da tabela. Marque este campo para selecionar todos os itens e desmarque-o para desfazer a seleção de todos os itens.

**[campo: selecionar item]** - é apresentado ao lado de cada item da tabela. Marque um ou mais campos para selecionar os respectivos itens e desmarque-os para desfazer a seleção do item.

Os itens que estiverem marcados podem ser submetidos às operações dos botões "Alterar Selecionados", "Copiar Selecionados" ou "Excluir Selecionados".

**Incluir** - Clique neste botão para solicitar a inclusão de mais um item.

**Alterar Selecionados** - Clique neste botão para que seja possível a alteração do conteúdo dos itens cuja campo de marcação tenha sido selecionado.

**Copiar Selecionados** - Clique neste botão para duplicar os itens cujo campo de marcação tenha sido selecionado. Os itens duplicados podem ter seu conteúdo alterado antes de ser confirmada sua inclusão.

**Excluir Selecionados** - Clique neste botão para eliminar os itens cujo campo de marcação tenha sido selecionado.

**Confirmar** - Clique neste botão para gravar o conteúdo dos itens que tenham sido editados.

**Descartar** - Clique neste botão para desprezar as alterações porventura realizadas nos itens e restaurar o seu conteúdo anterior.

**Retornar** - Clique neste botão para fechar a janela atual.